**Les "Social Snippets", Elément Importants de Viralité pour vos Contenus**

Retour au sommaire de la lettre

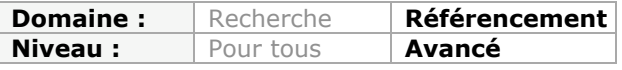

*Un site web qui met en ligne un contenu ne peut plus se passer des réseaux sociaux, qui vont permettre d'obtenir une visibilité importante au sein de certaines communautés. Encore faut-il maîtriser les "social snippets", ou modules sociaux qui vont présenter vos informations au sein même du réseau. Comment générer une "box" attractive, intéressante et efficace sur Facebook, Twitter, Google+ et Pinterest ? Ce n'est pas si compliqué quand on sait comment s'y prendre. Suivez le guide...*

Un site web possède plusieurs impératifs dont deux en particulier, qui sont souvent complémentaires : **SEO** et **SMO** (« Social Media Optimization »). Dès qu'un contenu suscite un partage – quel que soit la forme ou l'outil employés – tout le challenge est de convaincre les membres de la communauté des internautes pour qu'à leur tour, les mécanismes de viralité jouent leur rôle et que vos contenus sur le Web fassent « boule de neige ». C'est l'objet de cet article que d'en décortiquer les bases techniques et marketing.

## *Pourquoi les « Social Snippets » sont-ils importants ?*

Les « Social Snippets » participent directement à la viralisation de vos contenus. Et ce au travers des boutons « J'aime » ou « Recommander », du bouton de « Tweet », du module « Plus One », du bouton « Pin it », etc.

Le Web marketing est aussi une science du détail... Tout le challenge consiste à générer une « Box » qui sera attractive pour que les internautes qui la voient aient envie de l'explorer et de la partager.

En bref, le schéma est le suivant :

- L'internaute visite une page d'un site web ;
- Il utilise un des modules sociaux disponibles ;
- Une actualité est générée sur son journal mais aussi sur les profils de ses « suiveurs » ;

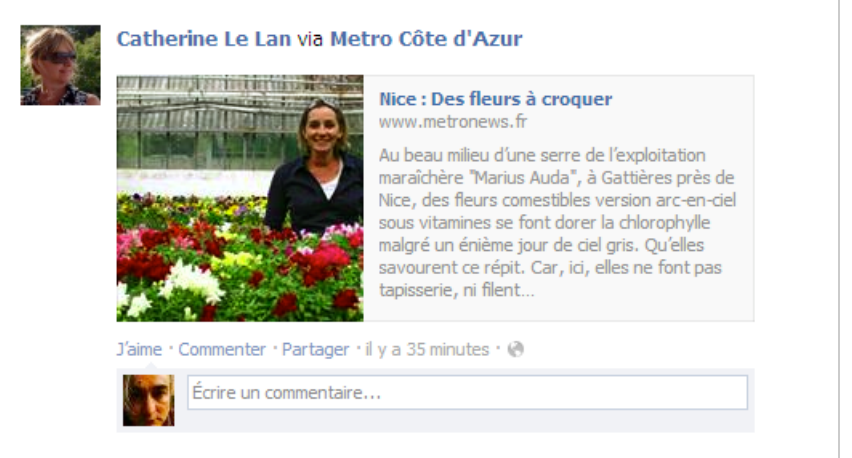

- À leur tour, ses abonnés vont interagir avec le « Social Snippet » (« J'aime », « Retweet », commentaire, ...) et/ou cliquer sur le lien visible pour visiter la page du site web.

Notez qu'il peut aussi faire un lien vers cette page ou utiliser un des « Bookmarklets » qui sont mis à la disposition des internautes.

De la même manière qu'un extrait d'une page web présenté dans les SERP, la performance d'un « Social Snippet » sera mesurée en fonction de son TDC (« Taux de clics »). En bref, plus le « Snippet » sera « attractif » plus les mécanismes de viralité seront puissants.

Il existe deux philosophies :

- Soit vous optimisez le code source des pages du site web afin que les « Box » soient séduisantes ;

- Soit vous prenez la main sur la « Box » générée afin de maximiser l'effet provoqué.

Oui, mais quelles sont les techniques permettant d'optimiser un « Social Snippet » ? Nous en ferons ici une étude au travers des quatre réseaux sociaux : Facebook, Google+, Twitter et Pinterest...

# *Facebook*

Voici les trois adresses pour appréhender l'Open Graph Facebook :

- La documentation : https://developers.facebook.com/docs/opengraph/;
- La description de ce protocole :

<https://developers.facebook.com/docs/opengraph/property-types/>;

- L'outil de débogage : [https://developers.facebook.com/tools/debug.](https://developers.facebook.com/tools/debug)

[La page qui nous sert d'exemple \(http://www.lequipe.fr/Football/Actualites/Les-petits](http://www.lequipe.fr/Football/Actualites/Les-petitssoldats-de-scolari/377265)soldats-de-scolari/377265) contient ce code source :

[<meta property="og:image" content="http://medias.lequipe.fr/img-photo-jpg/paulinho](http://medias.lequipe.fr/img-photo-jpg/paulinhoa-marqu-ontre-l-angleterre-de-rooney/1500000000283994/76:18,1313:641-665-0-)a-marqu-ontre-l-angleterre-de-rooney/1500000000283994/76:18,1313:641-665-0- 70/5d8fa.jpg" />

<meta name="fb:title" content="Les petits soldats de Scolari - Foot - BRE - L'EQUIPE.FR"  $/$ 

<meta property="og:site\_name" content="lequipe.fr" />

<meta property="og:type" content="article" />

<meta name="Author" content="C.O."><meta property="og:title" content="Les petits soldats de Scolari" />

[<meta property="og:image" content="http://medias.lequipe.fr/img-photo-jpg/paulinho](http://medias.lequipe.fr/img-photo-jpg/paulinhoa-marqu-ontre-l-angleterre-de-rooney/1500000000283994/76:18,1313:641-665-0-)a-marqu-ontre-l-angleterre-de-rooney/1500000000283994/76:18,1313:641-665-0- 70/5d8fa.jpg" />

[<meta property="og:url" content="http://www.lequipe.fr/Football/Actualites/Les-petits](http://www.lequipe.fr/Football/Actualites/Les-petitssoldats-de-scolari/377265)soldats-de-scolari/377265" />

<meta property="og:description" content="Depuis son arrivée à la tête du Brésil le 28 novembre 2012, Luiz Felipe Scolari s'est appuyé sur de nombreux joueurs locaux. Face aux Bleus, Paulinho, Fernando et même Jean devraient avoir du temps de jeu." />

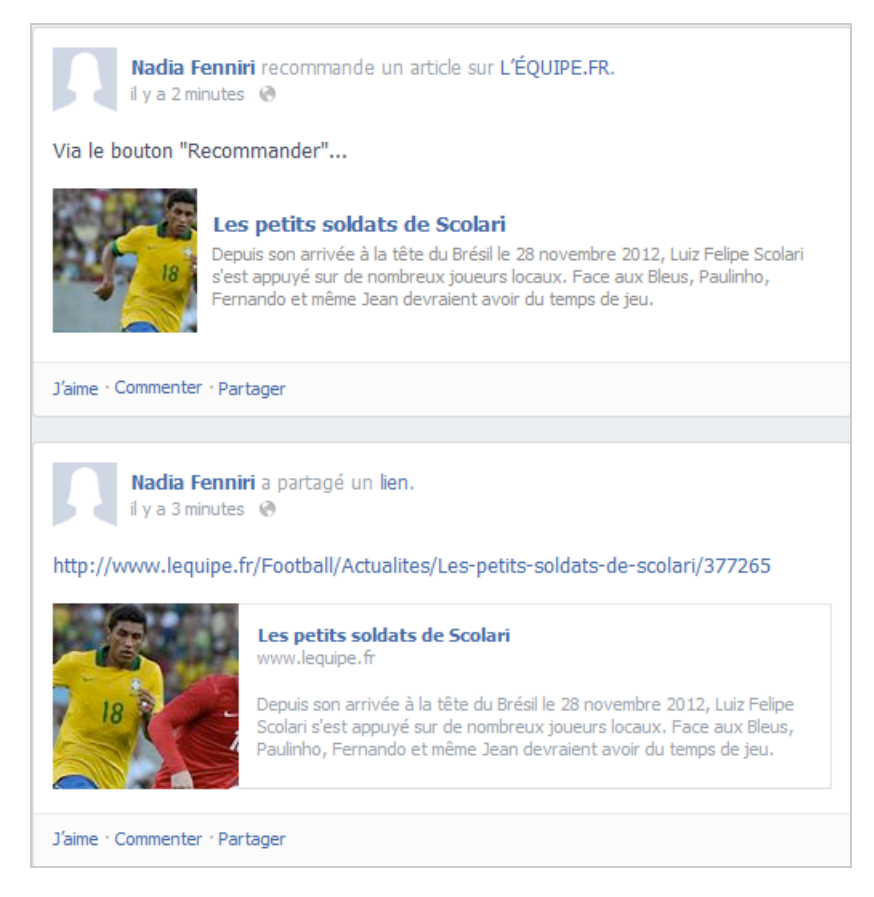

Avant d'aller plus loin, il nous faut poser quelques principes...

Facebook indique qu'un « Snippet social » doit contenir, au moins, ces quatre éléments : - Un titre ;

- Une description ;
- Une image ;
- Une adresse URL.

Il n'existe pas de règles fixes en ce qui concerne le nombre de signes qui sera affiché. Mais, au maximum, le « Snippet social » contiendra cinq lignes (titre, description et adresse URL). C'est un lien « Rich média ».

L'image doit être, idéalement, au format carré et fera 162 pixels \* 121 pixels si c'est un lien vers une vidéo YouTube ou 192 pixels de côté si c'est un lien vers une page web (90 pixels de côté si le partage a été effectué à partir du site web).

Cela implique, très souvent, que pour obtenir un résultat idéal, il faut indiquer l'adresse URL d'une image qui soit différente de l'image par défaut qui est visible sur la page. Dans le cas contraire, Facebook va redimensionner l'image, et ce pas toujours de manière parfaite...

À défaut, Facebook reprendra les contenus des balises « Title », « Description » et donnera le choix à l'internaute entre les différentes images que contient, éventuellement, la page web.

Bien entendu, si certains éléments sont manquants, la « Box » qui sera générée ne ressemblera à rien de bien terrible...

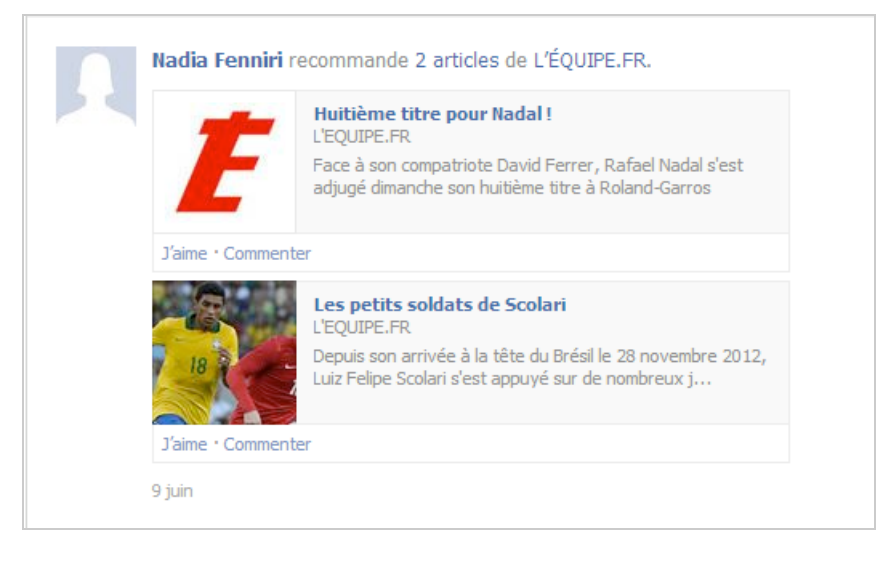

Le principe de cette astuce est de remplacer une simple image par une vidéo (une vidéo vaut 1000 images et chaque image vaut 1000 mots) et qui, en conséquence, va enregistrer un taux de clics plus important. Après tout, pourquoi se contenter de montrer une image d'un hôtel si une vidéo, même hébergée sur YouTube, sera beaucoup plus explicative sur, par exemple, les attraits de la piscine qui borde l'établissement ? Voici un exemple du code qui est employé :

```
<meta property="og:site_name" content="YouTube">
<meta property="og:url" content="http://www.youtube.com/watch?v=KdxEBD91D7k">
<meta property="og:title" content="Hôtel de Normandie 4 étoiles">
<meta property="og:type" content="video">
<meta property="og:image"
content="http://i4.ytimg.com/vi/KdxEBt91D7k/hqdefault.jpg?feature=og">
<meta property="og:description" content="Notre hôtel dispose d'une piscine de 200 m2
et de deux plongeoirs olympiques...">
 <meta property="og:video"
http://www.youtube.com/v/KdxEBD91D7k?version=3&autohide=1">
<meta property="og:video:type" content="application/x-shockwave-flash">
<meta property="og:video:width" content="1280">
<meta property="og:video:height" content="720">
 <meta property="fb:app_id" content="12341124305">
```
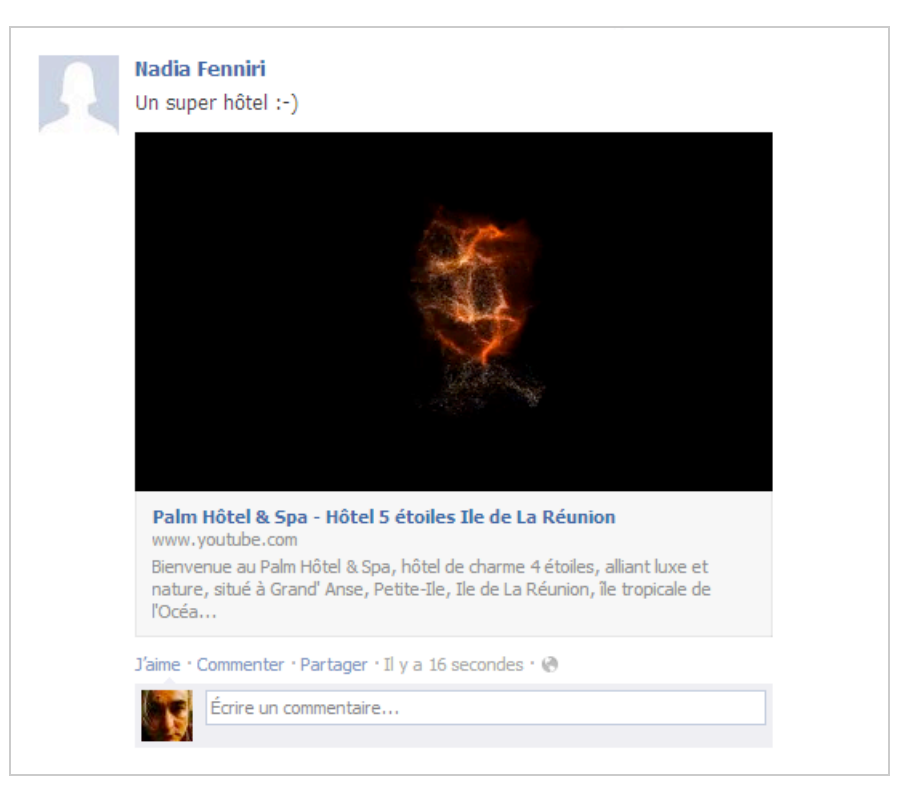

Un des autres intérêts de ce procédé est que vous pouvez afficher les statistiques des vues sur Facebook en utilisant les « YouTube Analytics ».

Bien entendu, rien ne vous empêche d'utiliser votre propre lecteur... Et, dans tous les cas, le « Lift » constaté peut être très important (jusqu'à 16 fois plus de clics).

Il faut en préciser la raison avec ces deux règles :

- Plus un « Social Snippet » prend de la place à l'intérieur des fils d'actualités, plus il est vu ;

- Plus il sera remarqué, plus il suscitera des interactions.

# *Google+*

Avec Google+, le « Snippet social » reprendra ces trois éléments :

- Titre : 140 signes ;
- Description : pas de limite définie :
- Image : une image idéalement au format carré.

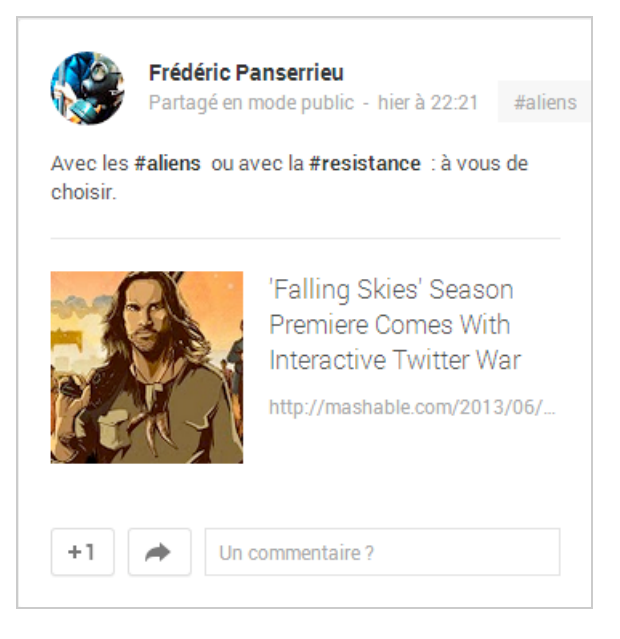

Le langage de balisage utilisé est Schema.org (<http://schema.org/docs/gs.html>). En l'absence de ce dernier, les tags propres à l'Open Graph de Facebook feront parfaitement l'affaire...

Signalons qu'un outil en ligne vous permet de créer très rapidement un « Rich Snippet » : <https://developers.google.com/+/web/snippet/>et qu'un outil de débogage est accessible via les Outils Google pour webmasters : [http://www.google.com/webmasters/tools/richsnippets.](http://www.google.com/webmasters/tools/richsnippets)

## *Twitter*

Voici les trois adresses pour apprivoiser les « Twitter Cards » :

- La documentation :<https://dev.twitter.com/docs/cards>;
- La description des balises Méta :<https://dev.twitter.com/docs/cards/markup-reference> ;
- L'outil de débogage : [https://dev.twitter.com/docs/cards/validation/validator.](https://dev.twitter.com/docs/cards/validation/validator)

Il suffit d'indiquer, dans votre tweet, l'adresse URL d'une page web contenant une « Twitter Card » pour qu'un tweet « Rich média » soit généré (il en va de même si vous cliquez sur le bouton de tweet présent sur la page).

Ce nouveau type de tweets est signalé par un appel à l'action comme « Voir la photo », « Afficher le média » ou « Voir le résumé ».

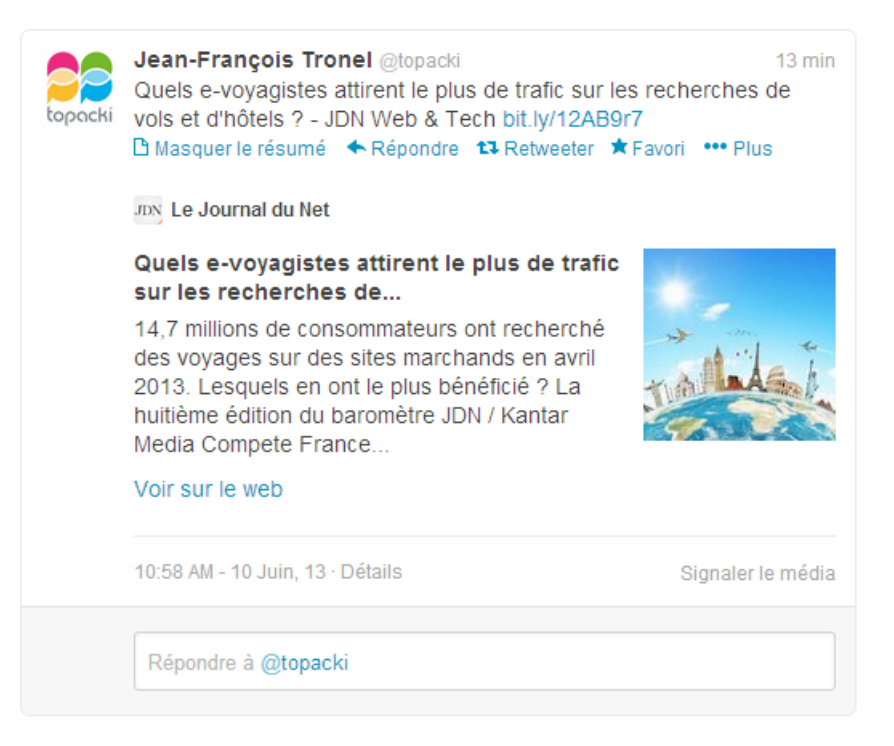

Si les « Twitter Cards » ne sont pas implémentées, le « Twitter Fetcher » peut utiliser les tags propres à l'Open Graph (og:title, og:description, etc.). Bien entendu, cette possibilité permet d'éviter de surcharger le code source de la page...

Si nous reprenons la page qui nous sert d'exemple, voici son contenu :

```
<meta name="twitter:card" content="summary">
<meta name="twitter:site" content="@lequipe">
<meta name="twitter:url" content="http://www.lequipe.fr/Football/Actualites/Les-petits-
soldats-de-scolari/377265">
<meta name="twitter:title" content="Les petits soldats de Scolari">
<meta name="twitter:description" content="Depuis son arrivée à la tête du Brésil le 28
novembre 2012, Luiz Felipe Scolari s'est appuyé sur de nombreux joueurs locaux. Face
aux Bleus, Paulinho, Fernando et même Jean devraient avoir du temps de jeu.">
<meta name="twitter:image" content="http://medias.lequipe.fr/img-photo-jpg/paulinho-
a-marqu-ontre-l-angleterre-de-rooney/1500000000283994/76:18,1313:641-665-0-
70/5d8fa.jpg">
```
Il existe six sortes de « Twitter cards » :

- *Summary Card* : titre, description, miniature ;

```
- Large Image Summary Card : idem que précédemment mais avec une photo plus
importante ;
```
- *Photo Card* : une image taillée pour Twitter ;

- *Gallery Card* : une galerie de quatre images de proportion carrée ;

- *App Card* : un profil d'application ;

- *Player Card* : du contenu vidéo ou audio en streaming ;
- *Product Card* : un produit.

Ce tableau liste les principales spécifications techniques :

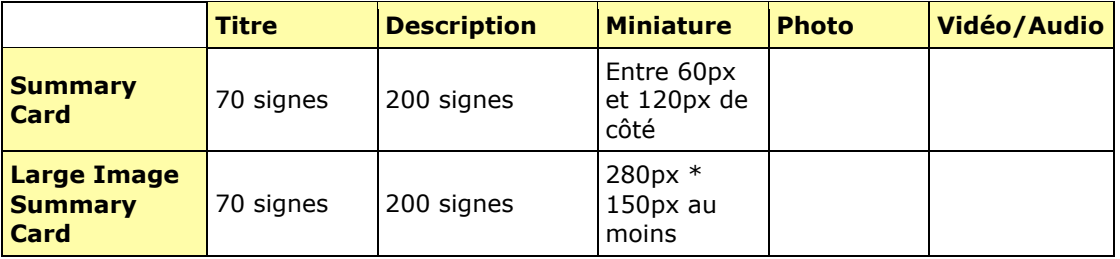

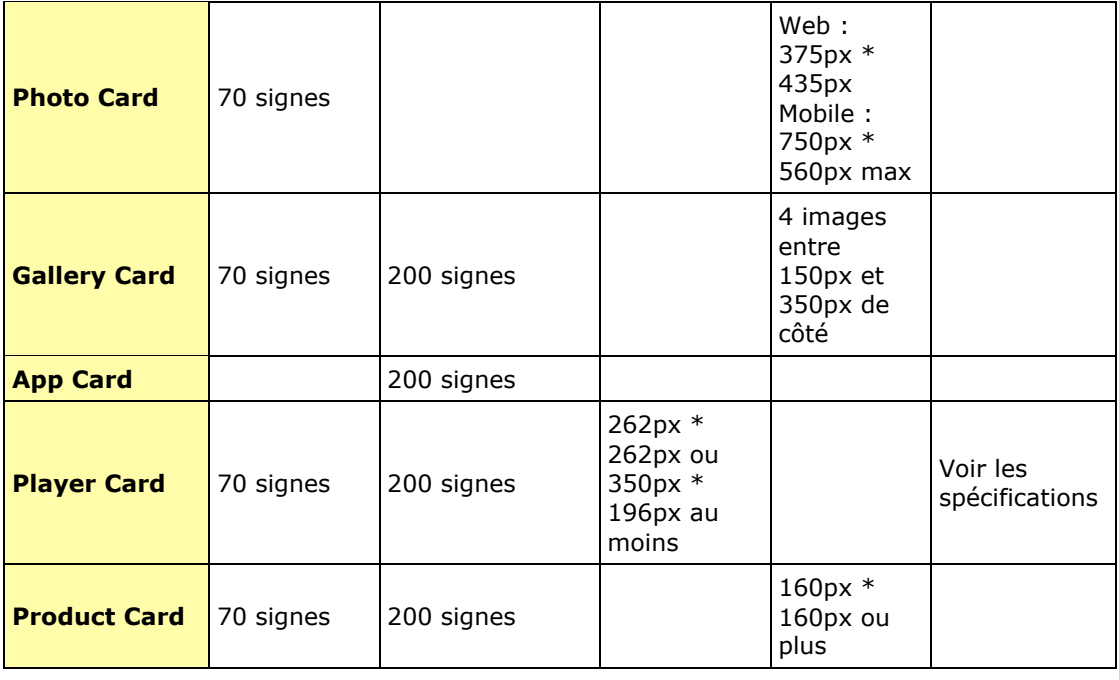

Une autre des particularités des « Twitter Cards » est que vous pouvez offrir la possibilité à l'internaute de télécharger une application iPhone, iPad ou Android. Par ailleurs et si le « Twittos » la possède déjà, vous pouvez indiquer un lien profond (« Deep Link ») permettant à l'utilisateur d'ouvrir une ressource avec l'application correspondante.

Twitter est devenu un réseau multimédia et qui, en plus, offre une large palette d'outils pour les e-commerçants, les sites mobiles, les sites institutionnels, les sociétés en BtoB, etc. Profitez-en !

# *Pinterest*

Pinterest vient de mettre la barre très haut puisqu'il est maintenant possible de générer un « Rich Pin ». La documentation est accessible à partir de cette page : [http://business.pinterest.com/rich-pins/.](http://business.pinterest.com/rich-pins/) Il existe, pour l'instant, trois types de contenus enrichis : les films, les recettes et les produits. Deux protocoles peuvent être utilisés :

- oEmbed [\(http://oembed.com/\)](http://oembed.com/) ;

- Schema.org (<http://schema.org/>).

oEmbed est un protocole ouvert qui permet l'insertion d'un contenu web dans une page, en indiquant simplement son adresse URL. Il possède l'avantage d'être plus flexible que le format Schema.org mais nécessite (bien sûr !) un travail supplémentaire.

Un exemple d'intégration est visible à partir de ce lien : <http://openapi.etsy.com/svc/oembed/?url=http%3a%2f%2fwww.etsy.com%2flisting%2f1> 28235512%2fetsy-i-buy-from-real-people-tote-bag.

Vous pouvez tester ce lien : <http://www.flixster.com/movie/the-shawshank-redemption/> en utilisant le « Rich Pin Validator » : [http://developers.pinterest.com/rich\\_pins/validator/.](http://developers.pinterest.com/rich_pins/validator/.)

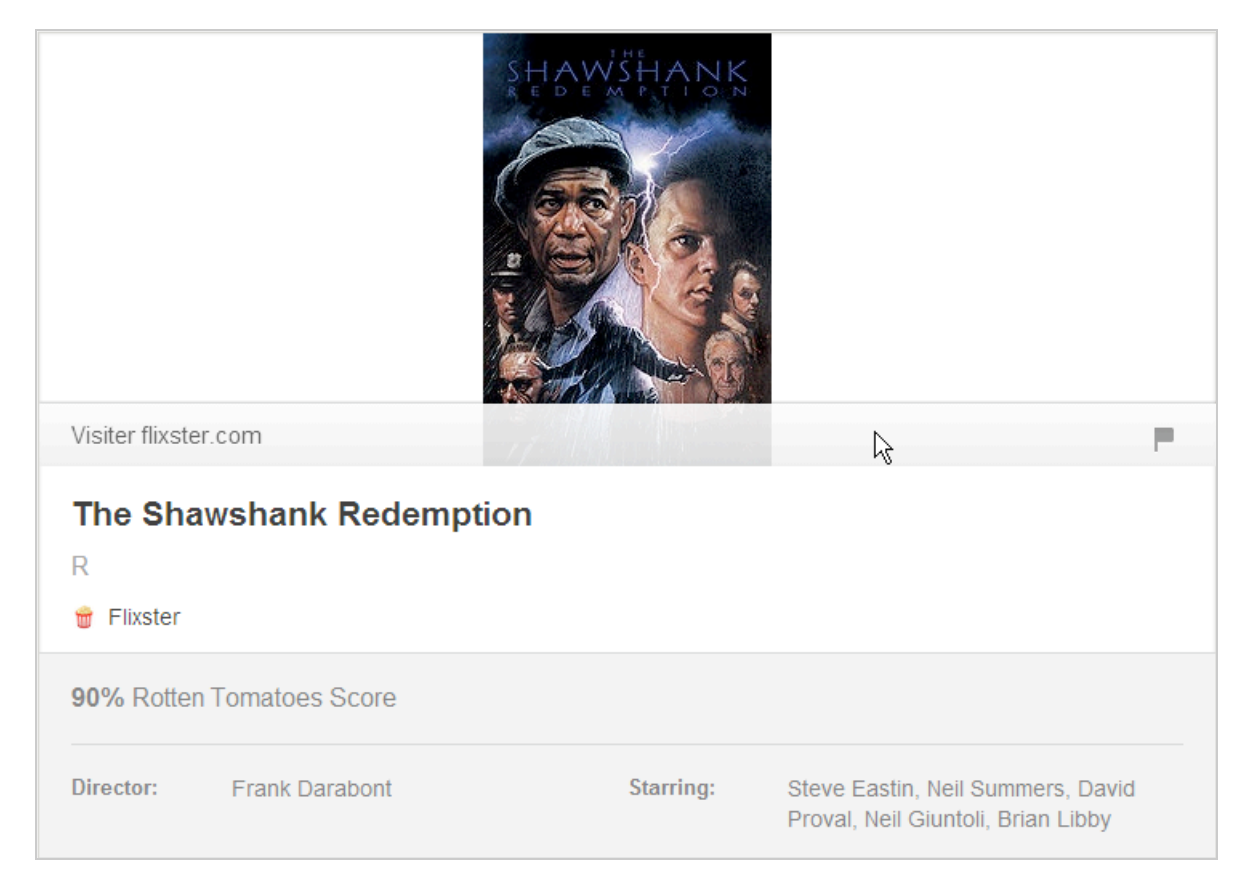

Le « Pin » qui sera généré va contenir automatiquement des informations supplémentaires comme, par exemple, le nom du réalisateur ou la liste des acteurs qui jouent dans le film.

# *Et maintenant ?*

En bref et avant même d'aller sur les réseaux sociaux, il faut penser à socialiser de manière efficace son site web. Nous pouvons dire que les images au format carré deviennent un standard sur les réseaux sociaux. Par ailleurs, une parfaite intégration aux « Web social » demande un travail important en termes d'expertise et de moyens techniques. L'absence d'un standard commun aux grands acteurs rend le travail d'optimisation relativement long. Et il est inquiétant de voir que la plupart des CMS ou des éditeurs de site web ont pris un retard important par rapport à ce feu roulant d'innovations.

Enfin, nous parlons moins ici de dépenses que d'investissements. Une fois le travail d'optimisation accompli et les mécanismes de viralité en place, vos contenus seront gratuitement relayés pas vos différentes communautés... Et ça c'est vraiment appréciable !

*Jean-Noël Anderruthy, webmaster spécialisé dans les technologies Google.*